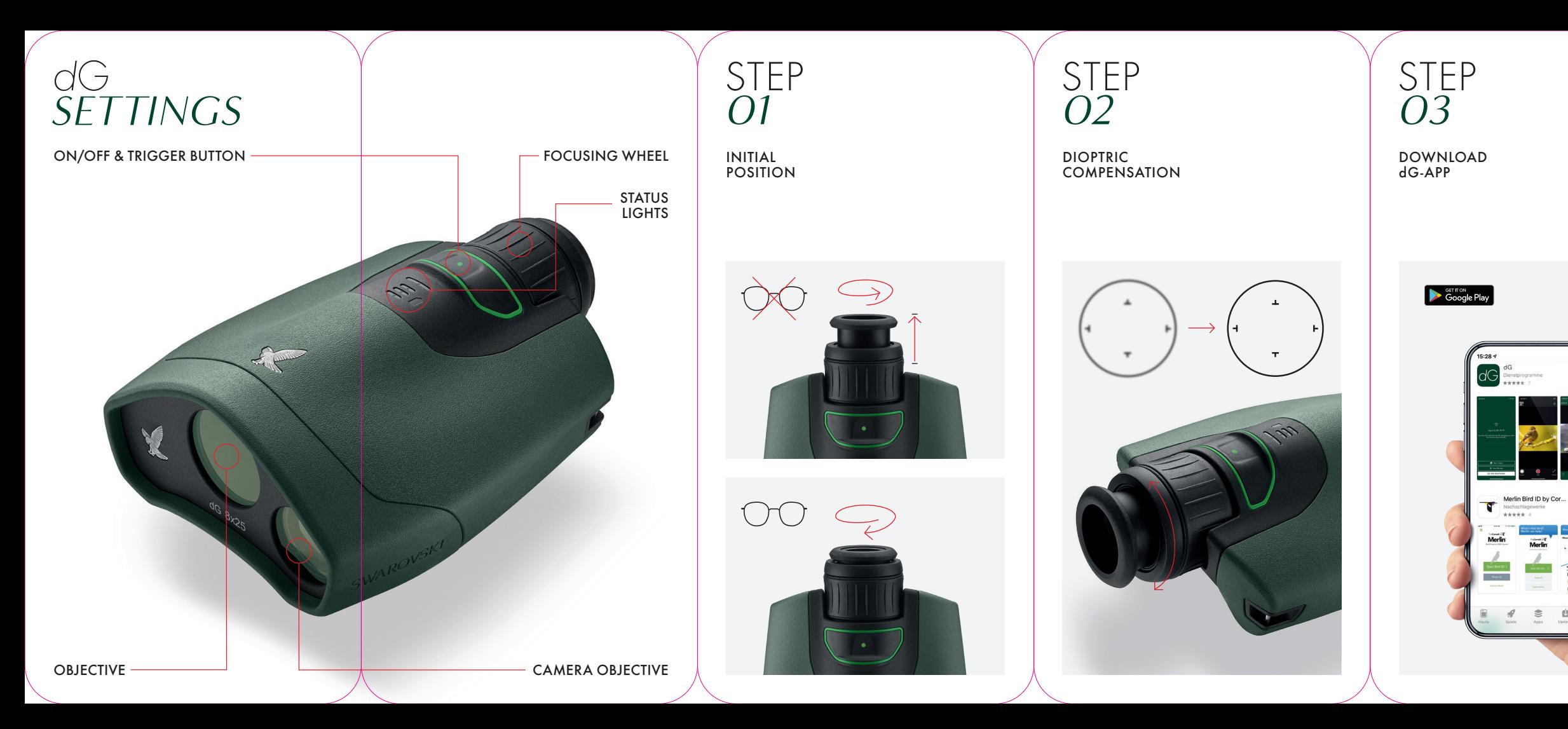

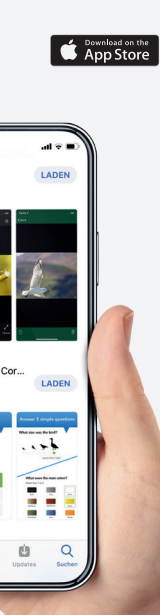

ON/OFF

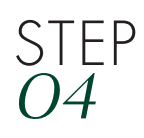

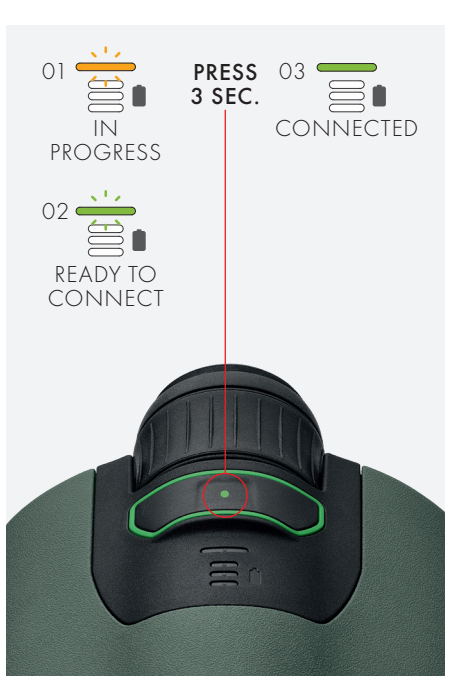

## QUESTIONS ABOUT YOUR *d*G?

FIND OUT MORE:<br>dG USER VIDEO http://swarovs.ki/dG\_video

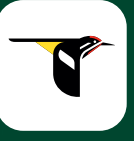

Please feel free to go to the FAQ section of the dG app, visit our website or con tact our customer service: customerservice@swarovksioptik.com

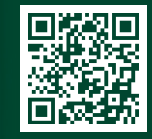

CONNECT WITH MERLIN BIRD ID

Download the free Merlin Bird ID app, connect the dG and take a photo of a bird. The app will offer a shortlist of pos sible matches. For more information visit: http://merlin.allaboutbirds.org

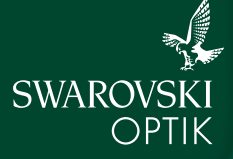

SEE *THE* UNSEEN

*FAQS*

CONNECT WITH dG-APP 1. Scan QR code 2. or enter serial number

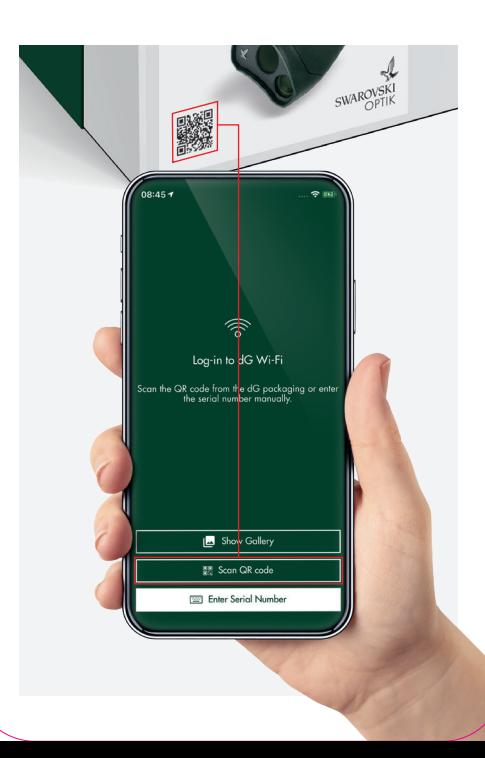

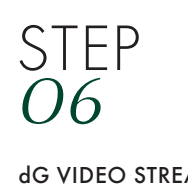

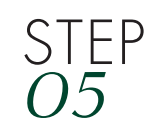

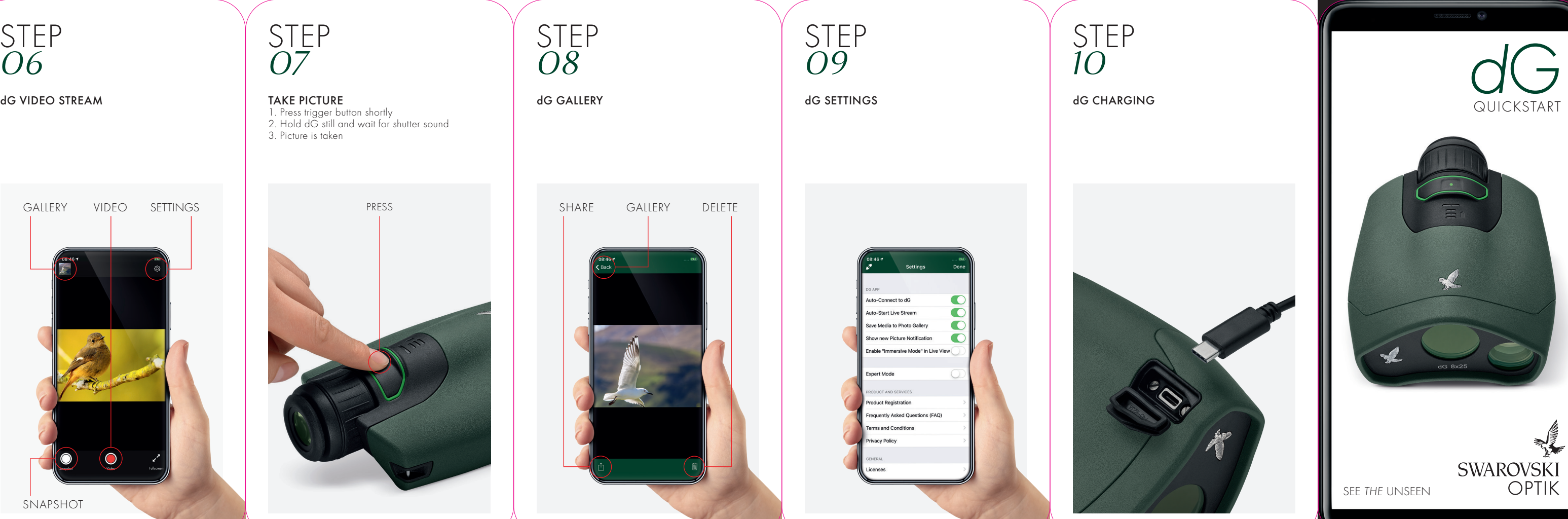

GALLERY

SNAPSHOT

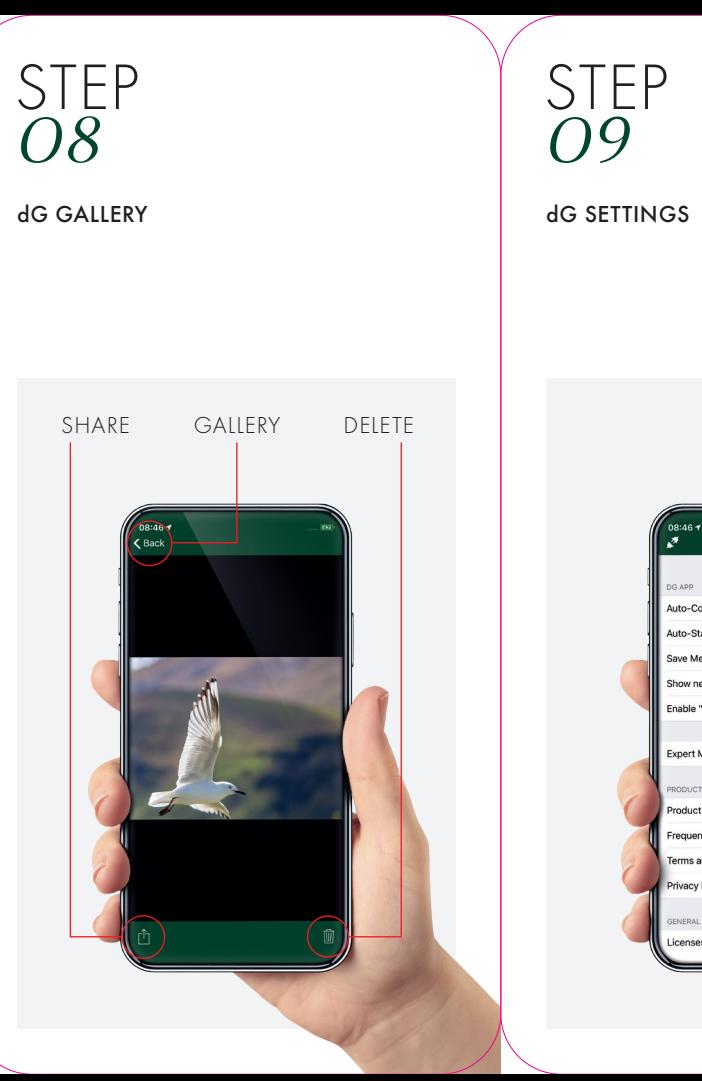

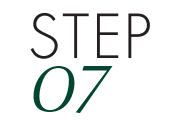

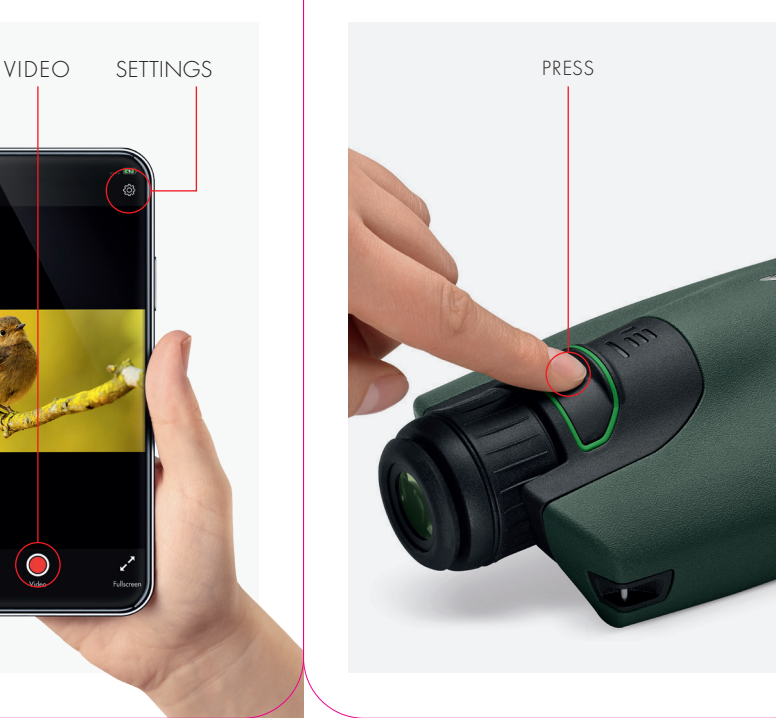

TAKE PICTURE 1. Press trigger button shortly 2. Hold dG still and wait for shutter sound 3. Picture is taken